## **SONIS** (**S**tudent **ON**line **<sup>I</sup>**nformation **<sup>S</sup>**ystem) Student/Parent Portal Quick Start Guide

Login: to login to the Student/Parent Portal go to [https://si.cvtech.edu](https://si.cvtech.edu/)

(Note: the first time you go to this site by typing in the url, you have to include the https:// because it is a secure site.)

● From the Login menu, choose "Student"

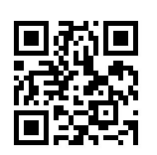

- The email address is the email that is assigned to the student by CVTech. It ends in "cvtechonline.net"
- Use the PIN that was provided to you. (You can change this in the "Update Bio" page. It has to be 6 numeric digits).

## **Menu**

- General
	- You can view the Bio page
	- The Update Bio page gives you the chance to change your PIN
- Financial Page: you can see Billing and Ledger information
- Academics
	- Attendance: you can view the attendance detail for your courses here.
	- Holds: you can view any holds here
	- Schedule: you can view the class schedule here
		- If you scroll to the far right, under "Final Grade", you will see a link for "TPG". If you click that link, you can see your grades.

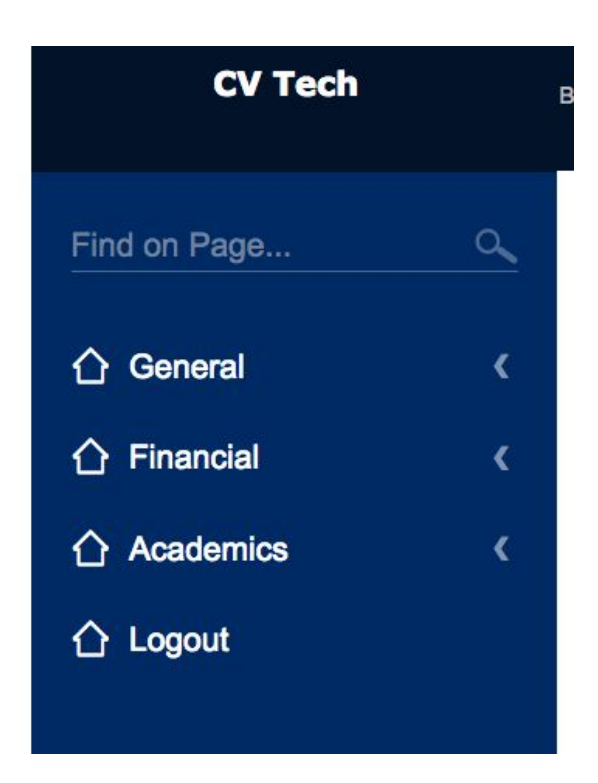

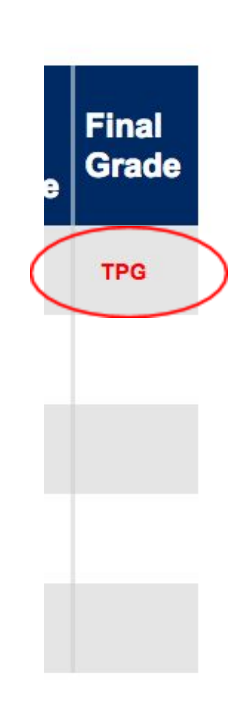